# **AN SENTRY** Admin Quick Reference Guide

## **ORGANIZATION LEVEL CONFIGURATIONS**

## Implementing Single Sign On

[SSO](https://docs.sentry.io/product/accounts/sso/) allows you to manage your organization's entire membership via a third-party provider. If your SSO solution also supports [SCIM](https://docs.sentry.io/api/scim/), you can provision and deprovision users and assign them to teams through your identity provider and avoid the hassle of doing it manually.

The alternative to SSO and SCIM is to manually [create](https://docs.sentry.io/product/accounts/membership) [users and teams](https://docs.sentry.io/product/accounts/membership) and assign organizational-level and team-level roles.

# Key Integrations with Sentry

There are three key types of integrations that have the largest impact on developer productivity and experience when using Sentry.

## Source Code Management (SCM)

Integrating your SCM solution with Sentry helps hone in on problematic commits. Commit tracking allows users to see the most recent changes to files found in the issue's stack trace with [Suspect Commits.](https://docs.sentry.io/product/sentry-basics/integrate-frontend/configure-scms/)

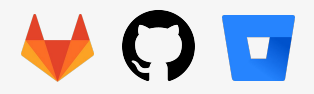

## Collaboration and Notification

You can customize alerts based on type (critical vs. non-critical) and hours (business vs. non-business). Sentry supports a number of collaboration platforms.

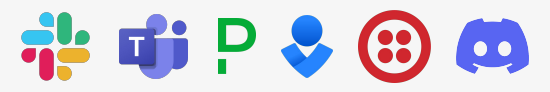

## Issue and Bug Tracking (aka Ticketing)

Sentry can automate manual tickets and updates across other solutions for your organization. Save time keeping track of issues in multiple locations without the hassle of manual updates.

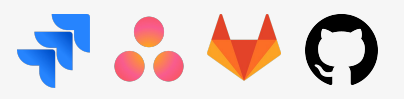

## **PROJECT LEVEL CONFIGURATION**

## We'll start with the basics

**1.** If you implemented SSO you can skip this step, if not, the first thing to do is to create [users and teams](https://docs.sentry.io/product/accounts/getting-started/#2-set-up-teams) manually. Be sure to pay attention to the different [roles](https://docs.sentry.io/product/accounts/membership/) when creating the users, this is critical to ensure users will only perform tasks that they are allowed to.

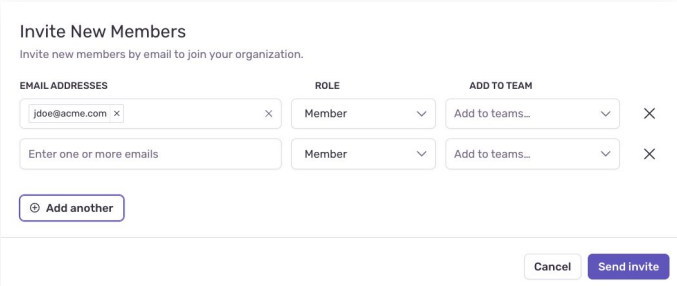

**2.** Now it is time to create your [projects](https://docs.sentry.io/product/sentry-basics/integrate-frontend/create-new-project/). Pro Tip: Try to create a naming convention that is meaningful for your entire organization (not only for your team). Oftentimes organizations have conventions for their code repositories and use that for their Sentry projects.

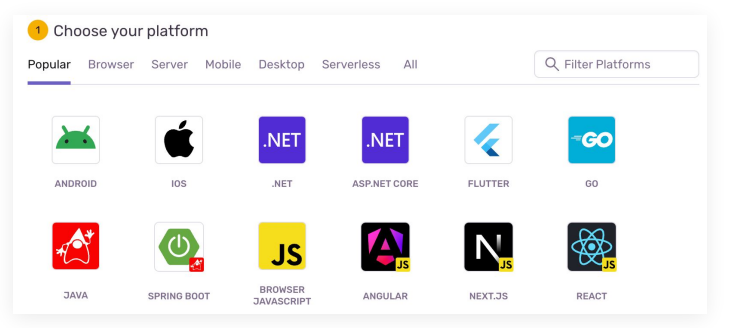

#### **Don't forget to…**

If you have a JavaScript based project, upload your [source maps.](https://docs.sentry.io/product/sentry-basics/integrate-frontend/upload-source-maps/) This will help developers debug issues faster by seeing their source code in their stack trace. For code languages and frameworks that don't support source maps, consider using [debug files](https://docs.sentry.io/platforms/native/data-management/debug-files/), Sentry supports a multitude of debug files such as: dSYM files, ELF symbols, PDB files, among others.

Also, be sure to set up your environments so developers can have a better understanding of which [environments](https://docs.sentry.io/product/sentry-basics/environments/) (Dev, Test, QA, Production) are being impacted. Be sure to set up [Releases](https://docs.sentry.io/product/releases/) as well to trace issues back to specific software releases.

*Important Note: Some of these tasks are performed after the project is created in the SDK, so work with your development team to make it happen.*

**3.** Now it is time to create your [alerts.](https://docs.sentry.io/product/alerts/) Keep in mind that you have different types of alerts. **Issue Alerts** will trigger whenever any issue in a project matches a specified criteria.

[Metric Alerts](https://docs.sentry.io/product/alerts/alert-types/#metric-alerts) help reduce notification noise by setting a standard threshold for when an issue needs your attention.

Don't forget to send alerts to [Notification](https://docs.sentry.io/product/integrations/notification-incidents/) tools like: [Slack, Microsoft Teams,](https://docs.sentry.io/product/integrations/notification-incidents/slack/) [PagerDuty](https://docs.sentry.io/product/integrations/notification-incidents/pagerduty/), [Opsgenie](https://docs.sentry.io/product/integrations/notification-incidents/opsgenie/), [Discord](https://docs.sentry.io/product/integrations/notification-incidents/discord/) and others.

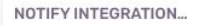

Send a notification to all legacy integrations

Send a Slack notification

Send a PagerDuty notification

Send a Discord notification

## Take your setup to the next level

**1.** By configuring Automatic Issue Assignment you can get the issue in front of the right person fast. That can be done either through [Ownership Rules](https://docs.sentry.io/product/issues/ownership-rules/) or [CODEOWNER](https://docs.sentry.io/product/issues/ownership-rules/#code-owners) files from GitHub or GitLab.

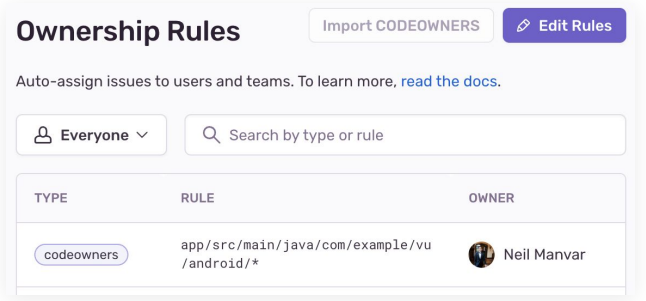

## **2.** Setting up filtering will help keep noise to a minimum. Consider implementing [client-side](https://docs.sentry.io/platform-redirect/?next=/configuration/filtering/) and [server-side](https://docs.sentry.io/product/data-management-settings/filtering/) filters for your noisey projects. Keep in mind that client-side filters are set up via the SDK.

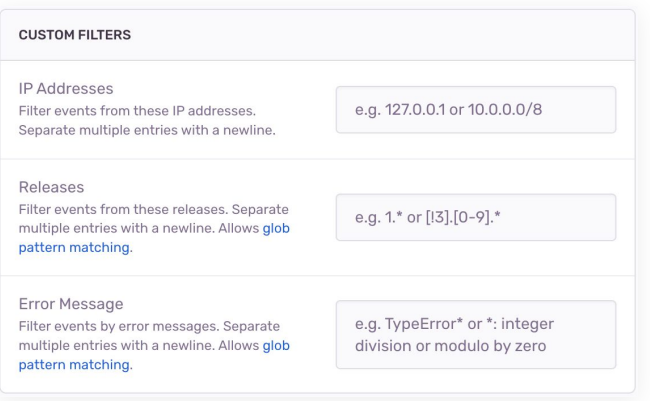

Issue [auto-resolution](https://docs.sentry.io/product/issues/states-triage/#resolve) helps keep your Issues Stream clean so you only focus on actionable issues by closing the ones you don't care about automatically.

**3.** Consider creating [Discover Queries](https://docs.sentry.io/product/discover-queries/query-builder/) and [Dashboards](https://docs.sentry.io/product/dashboards/) for application insights. [Discover](https://docs.sentry.io/product/discover-queries/) allows you to dig into Error and Performance Issues with all the flexibility you need to slice and dice the data any way you want.

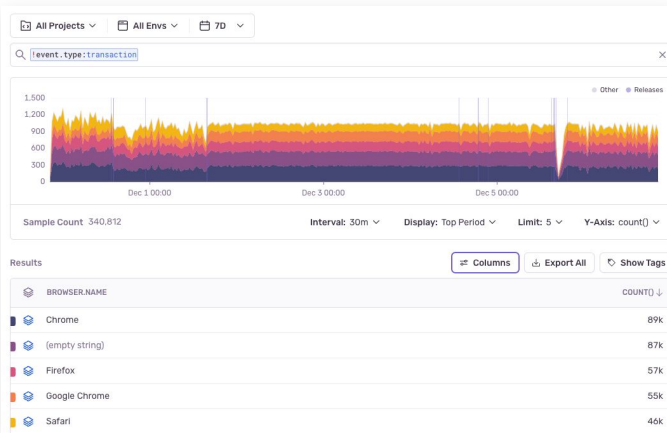

Dashboards can provide additional insights that can help with your continuous improvement processes. Pro Tip: Do not start a dashboard from scratch, there are several [Dashboard Templates](https://docs.sentry.io/product/dashboards/custom-dashboards/#create-dashboards-from-templates) to pick from.

As an Admin, you can create templates for your teams to start with (e.g. Custom Web Template). With a starter template, your teams can just copy and modify based on their own needs.

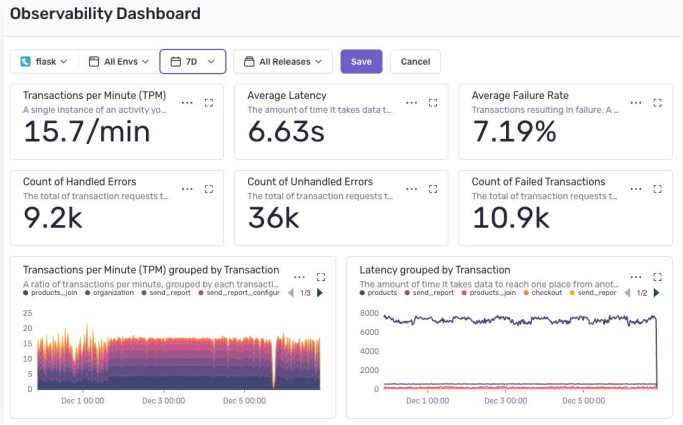

## Keep your quota under control

There are multiple strategies for managing your event quota. Here are some tips to keep noise to a minimum and your quota under control.

#### **Strategy**

- [Spike Protection](https://docs.sentry.io/product/accounts/quotas/spike-protection/) protects your projects from an anomaly in project event volume.
- [Spend Allocation](https://docs.sentry.io/product/accounts/quotas/spend-allocation/) allows you to reserve a given amount of volume for specific projects.
- Filters are one of the best ways to avoid noisey issues you don't care about.
- [Metric Alerts](https://docs.sentry.io/product/alerts/alert-types/#metric-alerts) also help you know when there's a sudden spike in events for an issue or project impacting your quota.
- [Rate Limiting\\*](https://docs.sentry.io/product/accounts/quotas/manage-event-stream-guide/#6-rate-limiting) can stop a single project from depleting your entire error event quota by allowing you to set a maximum number of error events a project can receive over a period of time.

*\*Not applicable to Transactions.*

To learn more about [quota management best practices](https://docs.sentry.io/product/accounts/quotas/) and [what counts towards your quota,](https://docs.sentry.io/product/accounts/quotas/#what-counts-toward-my-quota-table-view) visit our documentation.

#### **BE IN THE KNOW**

Found a [bug](https://github.com/getsentry/sentry/issues/new?assignees=&labels=&projects=&template=bug.yml), have a [feature request](https://github.com/getsentry/sentry/issues/new?assignees=&labels=&projects=&template=feature.yml) or question? Let us know on GitHub and join the Sentry team on [Discord](https://discord.gg/sentry).

Subscribe to [status updates](https://status.sentry.io/) and learn about the latest product updates on our [blog](https://blog.sentry.io/) and the [Sentry changelog](https://changelog.getsentry.com/).

To get access to our full documentation go to [docs.sentry.io](https://docs.sentry.io/)